**Connecting a USB devise to the TV**

**You can use this function to watch a video, play a video or share pictures.**

Insert the USB memory device with recorded photos, music or videos into the USB 1 or USB 2 terminal on the TV.

• If USB memory devices are inserted into both terminals, the USB 1 terminal has priority.

• When connecting a USB hard drive, be sure to use a hard drive with an AC adapter.

• Do not remove a USB memory device or memory card from the TV while transferring files, using the slide show function, or switching screens, or before you exit "USB" from the INPUT list. • Do not insert and remove a USB memory device/USB hard drive

to and from the TV repeatedly.

• When using a card reader, be sure to insert Memory first before using the card reader.

• USB input cannot be selected when displaying the browser. Close the browser first.

• Do not use a USB extension cable when connecting a USB memory device to the USB terminal on the TV as it may prevent the TV from performing correctly.

# Select the Files to Play Back

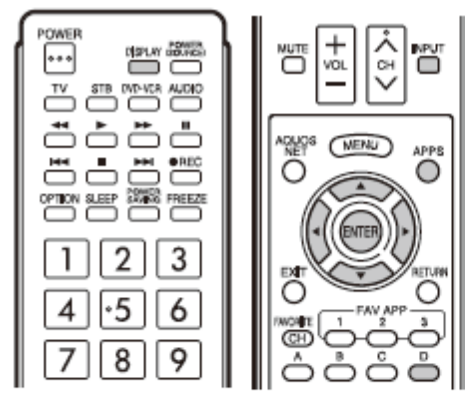

- To play back data on a USB memory device, insert the<br>USB memory device on the TV. USB mode is selected automatically. (Go to step 2)
- . Use the following procedure to switch back to USB mode after switching from USB mode to another mode.
- Select "USB" or "Home Network (DLNA)" from<br>INPUT list screen. 1
- 2 Press D.

# USB memory device

Press ▲/▼/ ◀/▶ to select the drive where you want to find your files, and then press ENTER. Example

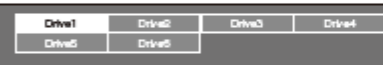

٠ If the TV is turned off and then on again, the number assigned to the USB drive may change.

#### **Heme Network (DLNA)**

Press ▲/▼ to select the server where you want to find your files, and then press ENTER.

Example

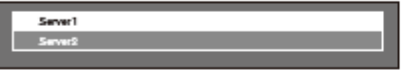

Press <//></br>to select "Photo", "Music" or "Video", and then press ENTER. з

Example

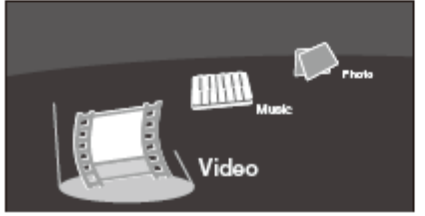

Press <//></>>>> to select the desired folder, and then 4

### NOTE)

1.

- You cannot switch the input mode if a USB memory device Is not connected.
- You do not need to select the drive/server in step 2 when there is only one drive in the connected USB memory device or there is only one home network (DLNA) server connected to the TV.
- ÷. 16 is the maximum number of USB drives and 10 is the maximum number of home network (DLNA) servers that can be displayed. ٠
- "VEW MODE" is fixed during the Photo or Music mode. During "Video mode", you can select "Auto" or "Original".
- The key guide display disappears automatically after a<br>set time. To display the key guide display again, press ٠ DISPLAY.

# ■ When displaying the data with the APPS

The Media screen can be displayed even by using the application window.

- Press APPS to display the application window.
- Press  $\bigwedge' \overline{\P}/\P$  to select "USB Media" or "Home<br>Network (DLNA)", and then press ENTER. 2
	- If "图]" is displayed afteryou switch to USB mode, check the USB connection.
	- ٠ If "歐津" is displayed after you switch to Horne Network (DLNA) mode, check your TV's network settings and connection.
	- You can also display the Media screen by pressing FAV APP on the remote control unit. See page 34 for details on the FAV APP Key Assign function.